# Webfilter and mail filter test

The Email and Internet malware protection test gives you an insight at how your mail server and web proxy handles different variations of test files. You can thus see whether potential malicious code, such as Java files, backdoors, scripts, embedded Office Objects are detected and blocked by the filter infrastructure. Based on these results, you can then carry out targeted phishing campaigns.

| Home / Campaigns / MWT / Base Se | ttings / Mail & Web Test / File List                                                                                                    |
|----------------------------------|----------------------------------------------------------------------------------------------------|
| File List                        | o Status: Not Started                                                                                                    |
| Scenario Settings                | Dangerous File Types in archives                                                                                                    |
| File List                        | ☑ Profanity                                                                                                    |
|                                  | C Harmless Level 3 Files                                                                                                    |
|                                  | Encrypted Class 1 Files                                                                                                    |
|                                  | PDF & Office Exploits                                                                                                    |
|                                  | E Harmiess Macros                                                                                                    |
|                                  | Macros are a legitimate way to automate some common tasks in Microsoft Office. However, matware can also use this functionality to<br>download threats onto the PC. Macro matware usually hides in Microsoft Word or Microsoft Excel documents. These maticious<br>documents are sent as spam email attachments, or inside ZIP files attached to spam emails. In this test, we use only hamiless<br>Macro's and verify if and what Macro action triggers a suspicious flag in the AV or IDS. |
|                                  | Excel_Portscanner.xis     CreateExeDesktopandExecute.xis                                                                                                    |
|                                  | ✓ WritelPconfigDesktop.xls ✓ OpenWebsite.xls                                                                                                    |
|                                  | ExeutesCommandsinShellAndWitteFiles.doc                                                                                                    |
|                                  | OpenWebsile.doc     Macro_that_runs_ipconfig_2010.docm                                                                                                    |
|                                  | MessageBox.doc                                                                                                    |
|                                  | ExcelCommandButtonlpconfig.xis                                                                                                    |
|                                  | Excel_Portscanner.xis                                                                                                    |
|                                  | CreateExeDesktopandExecute.xts                                                                                                    |
|                                  | WritelPconfigDesktop.xls                                                                                                    |
|                                  | OpenWebsile.xls                                                                                                    |
|                                  | C ExeutesCommandsinShellAndWriteFiles.doc                                                                                                    |
|                                  | C OpenWebsite.doc                                                                                                    |
|                                  | Macro_that_runs_ipconfig_2010.docm                                                                                                    |
|                                  | MessageBox.doc                                                                                                    |
|                                  | ExcelCommandButtonIpconfig.xis                                                                                                    |
|                                  | Use Obfuscation technique to hide malware                                                                                                    |
|                                  | ☑ Dangerous file types                                                                                                    |

With our software you can check which file types could potentially enter the company and which are blocked by the security infrastructure. LUCY works with a wide range of file types that can be brought to the end system via e-mail or on a website for download. You can thus see whether potential malicious code, such as Java files, backdoors, scripts, embedded Office Objects are detected and blocked by the filter infrastructure. Based on these results, you can then carry out targeted phishing campaigns.

#### Main Questions answered by this tool:

- How can malware potentially enter your network?
- What type of file types can be send as attachments to the end user?
- What type of file types can be downloaded from a website by the user?

- Does your internet and mail protection software detect potential malware?
- Does your internet and mail protection software detect obfuscated malware?

# How to perform a mail- and webfiltertest

• Step 1: Select the mail & web filter test

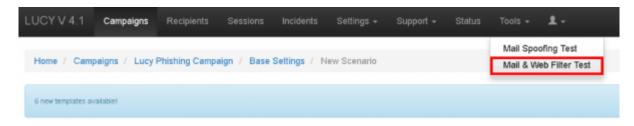

• Step 2: Select a client, make sure the checkbox for the mail- and web filter test is enabled and click save.

| Home / Campaigns / New Campaign |                                                                                                    |          |
|---------------------------------|----------------------------------------------------------------------------------------------------|----------|
| 6 newtemplates available!       |                                                                                                    | Download |
| New Campa                       | Campaign Status: Not Started                                                                                                    |          |
| New Campaign                    | Name       Lucy Phishing Campaign         Client       Lucy Test         Setup Mode       Expert Setup (Manual Configuration) •         Setup Wizard •       •         Risk Assessment •       •         Start with Predefined Campaign Template •       •         Mail & Web Test •       •         Søve       • |          |
| (c) by LUCY Security 2018       |                                                                                                    |          |

 Step 3: Choose a sender email, from where the mails will be sent. Please choose a sender domain that points to LUCY and where an MX record exists (otherwise the emails will be flagged as spam). Alternatively, you can whitelist the sender domain. However, this only makes sense if the unlocking does not also refer to the mail attachments and lets them through unfiltered. As a recipient choose a mail account on a standard PC from the company you test. The best is to perform this test within a lab/test-pc.

| UCYV4.1 Campaigns Red           | pients Sessions inc      | idents Settings - Support - Status Tools           | · ±· |          |
|---------------------------------|--------------------------|----------------------------------------------------|------|----------|
| Home / Campaigns / Lucy Phishin | ng Campaign (1) / Base S | ettings                                            |      |          |
| 6 new templates available)      |                          |                                                    |      | Download |
| ucy Phishi                      | Campaign Status: Not S   | Started                                            |      |          |
| Summary                         | Scenario                 | Mail & Web Test                                    | · 0  |          |
| Base Settings                   | Sender Name              | Mail Filter Test                                   | θ    |          |
| dvanced Settings                | Sender Email             | test@existingdomain-which-is-not-SPF-protected.com | θ    |          |
| User Settings                   | Recipient                | testmali@testlaptop.com Test Lab User              | 9    |          |
| ogs                             |                          | Disable Mail Test (web filter test only)           |      |          |
| Supervision Log                 |                          | Save                                               |      |          |

 Step 4: Choose a domain (1), from where the files can be downloaded. Using an IP address is not recommended, as websites which run on IP's are generally blocked on most webfilters. Please use the domain API from LUCY, if you shouldnt have a domain yet. Once you have selected a domain, please click on file list (2)

| 6 newtemplates available!          |                              |                                                                  |   | Downlo |
|------------------------------------|------------------------------|------------------------------------------------------------------|---|--------|
| /lail & Web                        | Scenario Status: Not Started | •                                                                |   |        |
| Scenario Settings<br>Mail Settings | Template<br>Name             | Mail & Web Test / English ChangerSelect Template Mail & Web Test |   |        |
| SSL Settings                       | Landing Domain               | cloudspace24.services                                            |   |        |
| File List 2                        | 1<br>Subdomain               | maifiter                                                         | 0 |        |
|                                    | Languages                    | English                                                          |   |        |
|                                    |                              | Save                                                             |   |        |

• Step 5: Select the categories you want to mail or download. You can select/deselect categories or single files.

| Scenario Settings | Dangerous File Types in archives                                                                                                    |
|-------------------|----------------------------------------------------------------------------------------------------|
| File List         | Profanity                                                                                                    |
|                   | Harmless Level 3 Files                                                                                                    |
|                   | Encrypted Class 1 Files                                                                                                    |
|                   | PDF & Office Exploits                                                                                                    |
|                   | Harmless Macros                                                                                                    |
|                   | Macros are a legitimate way to automate some common tasks in Microsoft Office. However, malware can also use this<br>functionality to download threats onto the PC. Macro malware usually hides in Microsoft Word or Microsoft Excel documents.<br>These malicious documents are sent as spam email attachments, or inside ZIP files attached to spam emails. In this test, we use<br>only harmless Macro's and verify if and what Macro action triggers a suspicious flag in the AV or IDS. |
|                   | Excel_Portscanner.xis                                                                                                    |
|                   | CreateExeDesktopandExecute.xts                                                                                                    |
|                   | WritelPconfigDesktop.xls                                                                                                    |
|                   | Open/Website.xls                                                                                                    |
|                   | ExeutesCommandsinShellAndWriteFiles.doc                                                                                                    |
|                   | OpenWebsite.doc     Macro that runs ipconfig_2010.docm                                                                                                    |
|                   | MastageBox.doc                                                                                                    |
|                   | ExcelCommandButtonipconfig.xis                                                                                                    |
|                   |                                                                                                    |

• Step 6: Once you started the campaign, LUCY will send the recipients the selected files. Every file that has been sent will automatically be displayed as sent (2). But you still manually need to verify, if the email actually arrived and the attachement was included. If it was, you can click on the according cross next to the file (3). If you click on the file name (1), you will be able to download the file. Also here: the file shows as downloaded the moment you clicked that link. But you will need to manually confirm (3) that the file actually could be downloaded. As a result you will get a matrix that shows the infrastructure team, what type of code can get mailed and downloaded in a company environment.

| Test Webfilter           | Campaign Status: Running     |                           |             | C R                     | esel Stats           | Stop |
|--------------------------|------------------------------|---------------------------|-------------|-------------------------|----------------------|------|
| Summary<br>Base Settings | Mali & Web Test Overview     |                           |             |                         |                      |      |
| Advanced Settings        |                              | 96                        | , (         | 2) <b>)</b> (           | 2                    |      |
| User Settings            | $\bigcirc$                   | $\bigcirc$                |             | ノ                       | $\bigcirc$           | ·    |
| Logs                     | 2 number of files downloaded | 96 number of files mailed |             | es that has been 2 numb | er of files that has | been |
| Supervision Log          |                              |                           | successfult | y downloaded s          | uccessfully mailed   |      |
| Message Log              | Dangerous File Types in a    | rchives                   |             |                         |                      |      |
| Errors                   | Name                         | Downloaded                | Mailed      | Download Result         | Mail Result          |      |
|                          | 1 DII-archiv-1.gz2           | ×                         | 2 🗸         | 1                       | ×                    |      |
|                          | DII-archiv-1.tar             | ×                         | ×           | ×                       | 1                    | 3    |
|                          | DII-archiv-1.zip             | ×                         | ×           | ×                       | ×                    |      |
|                          | exe-archiv-1.gz              | ×                         | 1           | ×                       | ×                    |      |

# How to configure the text of the test categories

Go to settings -> scenario templates and edit the mail and web filter test template:

| Home / Scenario Templates                                                                                                    |                                                                                |                       |
|----------------------------------------------------------------------------------------------------|--------------------------------------------------------------------------------|-----------------------|
| 2 new templates available!                                                                                                    |                                                                                | Download              |
| Scenario Templates                                                                                                    |                                                                                | Actions + Delete -    |
| Web Test Q IIIst View III Grid View Name •                                                                                                    | Clea                                                                           | r Filters             |
| This scenare template is required for Mail & Vieb Filter test, which allows to see what type of files can be accessed with the company network through mail or web. | Category +                                                                     | Audience +            |
| 27.68.2018 16.11.47 Edit Preview Message - Preview Lure -                                                                                                    | - Help                                                                         | e base templates,     |
| « 1 »                                                                                                    | <ul> <li>which can be edited for</li> <li>If you wish to edit a ter</li> </ul> | mplate for a specific |

Go to "file list" and then click on the "edit symbol:

|                            |                                                                                                    |                                                                                                    | _                                                   |
|----------------------------|----------------------------------------------------------------------------------------------------|----------------------------------------------------------------------------------------------------|-----------------------------------------------------|
| 2 new templates available! |                                                                                                    |                                                                                                    | Download                                            |
| File List                  |                                                                                                    | III Mime Types + New File                                                                                                    | + New Clas                                          |
| Edit                       | Search                                                                                                    |                                                                                                    | 0                                                   |
| File List                  | Dangerous File Types in archives                                                                                                    |                                                                                                    | ► ©×                                                |
|                            | moderate risk, and you won't be able to op<br>then you'll be able to open them. A packet<br>contain commands that enable you to pact<br>that packed them because they contain sp | le attachment sent to you. Level 1 is considered unsafe. Level 2 is considered those files directly (e.g. in Outlook). Instead, you have to save the file.<br>(files is a file in a compressed format. Many operating systems and appli-<br>k a file so that it takes up less memory. Packed files can be read only by<br>ecial codes.cbn-cbn- In this test, we will verify if dangerous file types while<br>led by client. Such file formats may be:<br>cli> | s to disk, and<br>cations<br>the program<br>ich are |
|                            | Dil-archiv-1.gz2                                                                                                    | application/x-bzip2                                                                                                    | ×                                                   |
|                            |                                                                                                    |                                                                                                    |                                                     |

Now you can edit the text of this text class:

| 2 rev lengkates available: |             |                                                                                                    | Descho |
|----------------------------|-------------|----------------------------------------------------------------------------------------------------|--------|
| Edit File Class            |             |                                                                                                    |        |
| Edit                       | Name        | Dangerous File Types in archives                                                                                                    |        |
| File List                  | Description | Microsoft assigns a level of risk to every file attachment<br>sent to you. Level 1 is considered unsafe. Level 2 is<br>considered a moderate risk, and you won't be able to<br>open those files directly (a g. in Cudiod). Instead, you<br>have to save the files to disk, and then you'll be able to<br>open them. A packet files is a file in a compressed format.<br>Many operating systems and applications contain<br>commands that enable you to pack a file so that it takes<br>up less memory. Packed files can be read only by the<br>program that packed them because they contain spacial<br>codes<br>scho-cho:<br>In this test, we will verify if dangerous file types which are<br>packed, can be send via mail or downloaded by client.<br> | •      |

### Change the payload

# How to configure the existing payloads of the tests

- 1. Go to settings -> scenario templates and edit the mail and web filter test template
- 2. Go to "file list"
- 3. Click on the link of the file you want to edit:

| Edit       Search         File List       Dangerous File Types in archives         Microsoft assigns a level of risk to every file attachment sent to you. Level 1 is considered unsafe. Level 2 is consimoderate risk, and you won't be able to open those files directly (e.g. in Outlook). Instead, you have to save the filt then you'll be able to open them. A packet files is a file in a compressed format. Many operating systems and appoint that packed them because they contain special codes<br>                                                                                                    | ٩                           |
|----------------------------------------------------------------------------------------------------|-----------------------------|
| Microsoft assigns a level of risk to every file attachment sent to you. Level 1 is considered unsafe. Level 2 is considered in the you'll be able to open these files directly (e.g. in Outlook). Instead, you have to save the filt then you'll be able to open them. A packet files is a file in a compressed format. Many operating systems and app contain commands that enable you to pack a file so that it takes up less memory. Packed files can be read only be that packed them because they contain special codes.<br>dispression of the send via mail or downloaded by client. Such file formats may be:<br> |                             |
| moderate risk, and you won't be able to open those files directly (e.g. in Outlook). Instead, you have to save the filten you'll be able to open them. A packet files is a file in a compressed format. Many operating systems and app contain commands that enable you to pack a file so that it takes up less memory. Packed files can be read only b that packed them because they contain special codes.<br>shr>chr> In this test, we will verify if dangerous file types w packed, can be send via mail or downloaded by client. Such file formats may be:<br>di>CAB                                                | © ×                         |
| DiFarchiv-1.gz2 application/x-ozip2                                                                                                    | ry the program<br>which are |
| Dil-archiv-1.tar application/x-tar                                                                                                    | ×                           |
| Dil-archiv-1.zip application/zip                                                                                                    | ×                           |
| exe-archiv-1.gz application/x-gzlp                                                                                                    | ×                           |
| exe-archiv-1.gz2 application/x-bzlp2                                                                                                    | ×                           |

• You can now upload/download the file:

| 2 new temptates available/ |           |                                  |   | Downlo |
|----------------------------|-----------|----------------------------------|---|--------|
| dit File                   |           |                                  |   |        |
| Edt                        | Name      | Dil-archiv-1.gz2                 |   |        |
| File List                  | Mime Type | application/w-bzip2              |   |        |
|                            | Class     | Dangerous File Types in archives | • |        |
|                            | File      | Upload Download                  |   |        |
|                            |           | Save                             |   |        |

### **Additional settings**

| Home / Scenario Templates  | / Mail & Web | Test / File List                 |                           |             |
|----------------------------|--------------|----------------------------------|---------------------------|-------------|
| 2 new templates available! |              |                                  |                           | Download    |
| File List                  |              |                                  | III Mime Types + New File | + New Class |
| Edit                       |              | Search                           | 1                         | 2<br>a      |
| File List                  | 3            | Dangerous File Types in archives |                           | © ×         |
|                            |              | Profanity                        |                           | © ×         |
|                            |              | Harmless Level 3 Files           |                           | © ×         |
|                            |              |                                  |                           |             |

1) Create new file: click on new file 2) Create new class: click on new class 3) Change the order of the tests: select the category, press your left mouse button and move the category in your browser

### How to create reports or export the data

You can export the results to CSV or XML using the export button (1) or create a report using the report button (2):

| Home / Campaigns / MWFT        |                              |                                                                                                   |
|--------------------------------|------------------------------|---------------------------------------------------------------------------------------------------|
| 2 new templates available!     |                              | Devrilad                                                                                          |
| MWFT                           | Campaign Status: Not Started | C Reset Stats A Expert Start -                                                                    |
| Summary                        | Mail & Web Test Overview     | 2                                                                                                 |
| Reports 1<br>Advanced Settings | ( ) <b>,</b>                 |                                                                                                   |
| User Settings                  |                              | Aghlaria area Aghlaria area Aghlaria area                                                         |
| Logs                           | 0% of files downloaded       | 100% of files submitted 0% of files downloaded 0% of files submitted successfully<br>successfully |

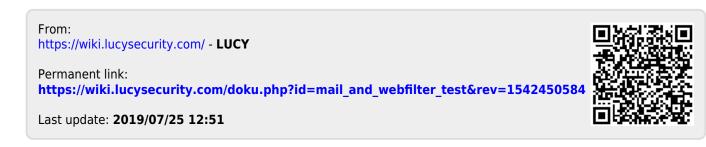